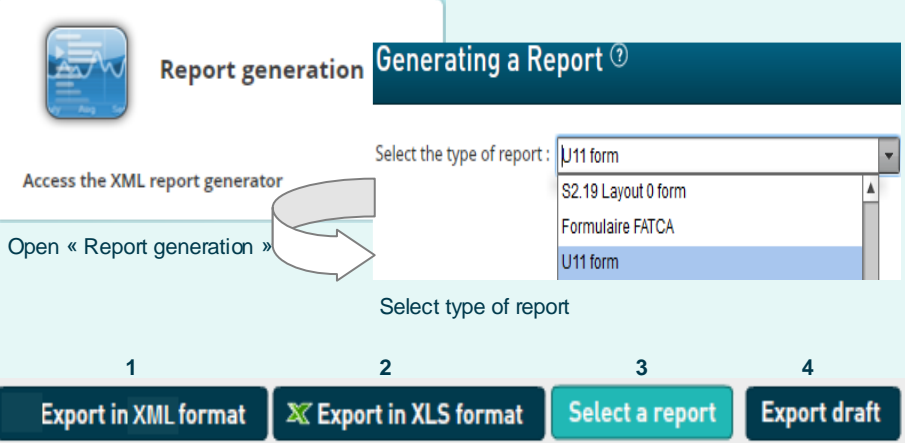

**1** Press this button to export the **final** report in XML format. The file will be saved on your hard drive and is available for sending to the Regulator.

**4** Work in progress on a report has to be **saved** with this button. The exported .xml file will be called DRAFT\_filename.xml and **cannot** be uploaded for BCL and CSSF filing. It can be imported onto the tool for later use, only final reports will carry the correct naming convention for submission to the regulator.

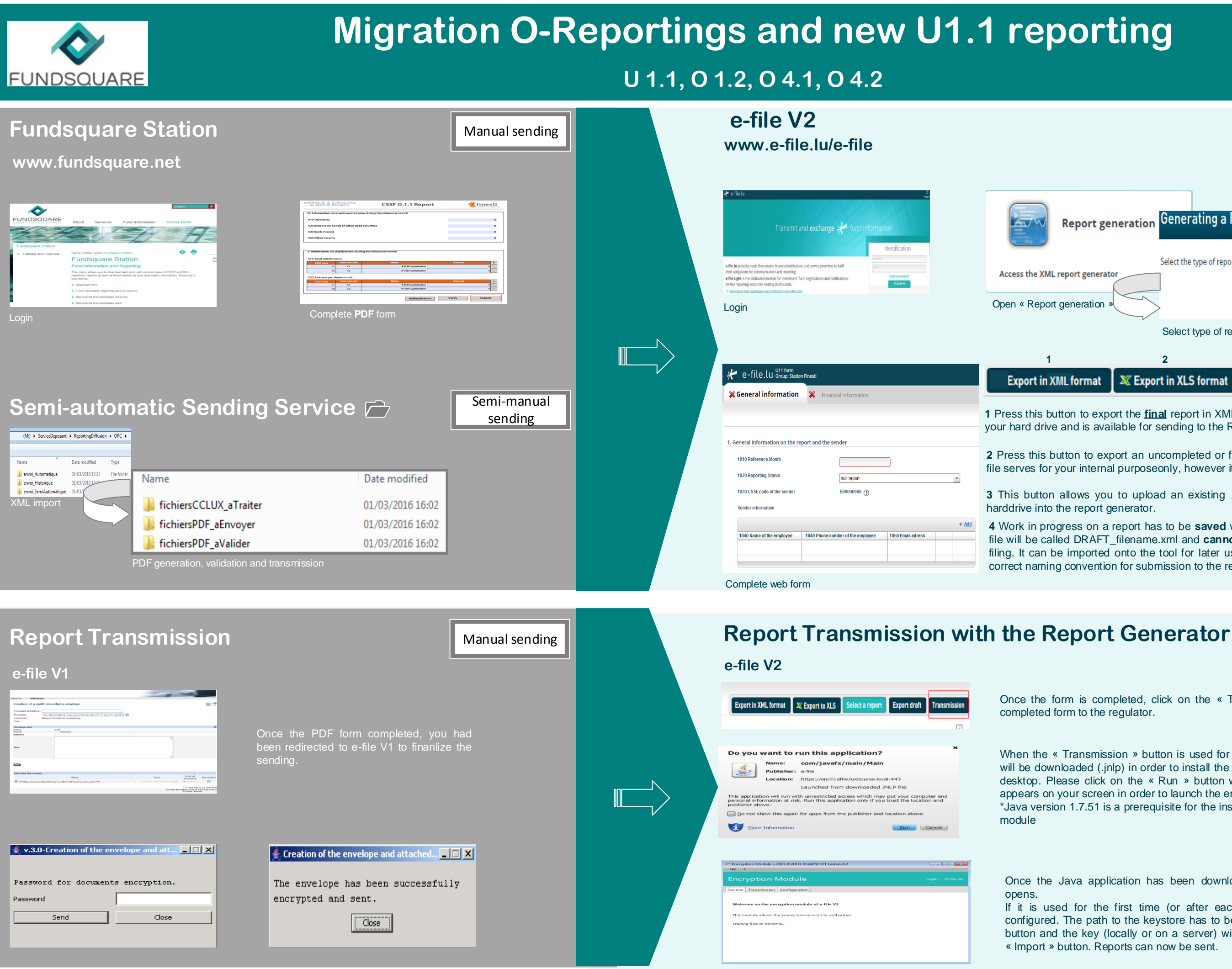

**2** Press this button to export an uncompleted or finalized report in .xls format. This file serves for your internal purposeonly, however it cannot be imported.

**3** This button allows you to upload an existing XML report from your network or

Once the form is completed, click on the « Transmission » button to send to completed form to the regulator.

When the « Transmission » button is used for the first time, a Java\* application will be downloaded (.jnlp) in order to install the encryption module locally on your desktop. Please click on the « Run » button when the window on the left side appears on your screen in order to launch the encryption module.

\*Java version 1.7.51 is a prerequisite for the installation of the e-file v2 encryption

Once the Java application has been downloaded, the Encryption Module

If it is used for the first time (or after each Java update), it has to be configured. The path to the keystore has to be selected with the « Browse » button and the key (locally or on a server) will have to be imported with the « Import » button. Reports can now be sent.

Manual sending

Manual sending

**PAGE 1**

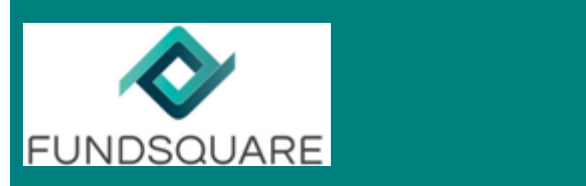

# **Migration O-Reportings and new U1.1 reporting**

## **U 1.1, O 1.2, O 4.1, O 4.2**

### **Sending Service**  $\Box$  **Automatic** sending **Sending Service** O 3 Disent Disease III-Type All the Follow Property of the Follow Product Principle Product Principle Principle Principle Principle Principle Principle Principle Principle Principle Principle Principle Principle Principle Principle Principle Pri a a decode de estas en la serie de la serie de la serie de la serie de la serie de la serie de la serie de la<br>1990 de la serie de la serie de la serie de la serie de la serie de la serie de la serie de la serie de la se<br>19  $\begin{tabular}{|c|c|c|c|c|c|} \hline Cone & 0.048 & 0.048 & 0.048 & 0.048 & 0.048 & 0.048 & 0.048 & 0.048 & 0.048 & 0.048 & 0.048 & 0.048 & 0.048 & 0.048 & 0.048 & 0.048 & 0.048 & 0.048 & 0.048 & 0.048 & 0.048 & 0.048 & 0.048 & 0.048 & 0.048 & 0.048 & 0.048 & 0.04$ as Type II<br>Film Folder Product Product Product Product Product Product Product Product Product Product Product Product Product Product Product Product Product Product Product Product Product Product Product Product Product Des Mauriciens (1876)<br>
2011/02/04 16:5:2012<br>
2011/02/04 16:5:2012<br>
2011/02/04 16:5:2012<br>
2011/02/04 16:5:2012<br>
2011/02/04 16:5:2012<br>
2011/02/04 16:5:2012<br>
2011/02/04 16:5:2012<br>
2011/02/04 16:5:2012<br>
2011/02/04 16:5:2012<br>
2 The Sending Service is accessible with the file explorer and visible as a folder including subfolders : The standard file structure includes an «OPC» subfolder (by default, a subfolder for each type of reporting company is included, but inactive). Enrichment U11REP-B00000666-O00006642-00000001... U11REP-B00000666-O00006642-00000001... 18/05/2016 15:53 new subfolder « Enrichment » Automatic **Transmission follow-up** Manual sending **Nutube of the Sending Conduct of the Sending Conduct of Transmission follow-up** sending **www.e-file.lu e-file V2 e-file V1 K**e-file.lu  $\bigvee$  e-file.lu Group:-Transmission follow up Document management Transmission follow up us mais Caustinis en lurs allinnas la poblète infrance de plu l'Austa venette pe su alliabre<br>Architectura (in lebres) alla intracta verset apierat un'alta la récourse lecte per via per Respont Tochulegue (Polydes) - Rervice Relations Ch<br> 76: (+182) 38:370:263 - 76: / (+382) 38:370:3 Type of sending **Silge Manual Street Section 1**<br>254, Dealer and Street Street 1  $\Omega$  Filter portina U Reporting U Transmission period Reporting U From 18/05/2016 To 18/05/2016

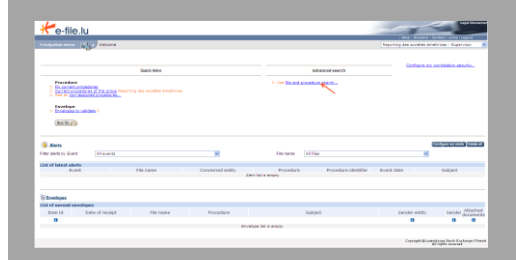

Status of procedures and feedback files from the regulator could be monitored via the platform www.e-file.lu

### From  $\sqrt{\phantom{a}}$  $\boxed{\mathbb{H}}$  To  $\boxed{\phantom{0}}$ 懦 Jurisdiction country **v**

Reporting U

Reporting U

TEST<sub>7</sub>

- 3 new filters have been added (jurisdiction country, Document type and Submitter)

- In the column "Recipient" the name of the authority is displayed (O/U reports => recipient will be CSSF)
- New column "Reference date"

- New column "Title of the sending"

 $\mathbf{r}$  $\overline{\phantom{a}}$ 

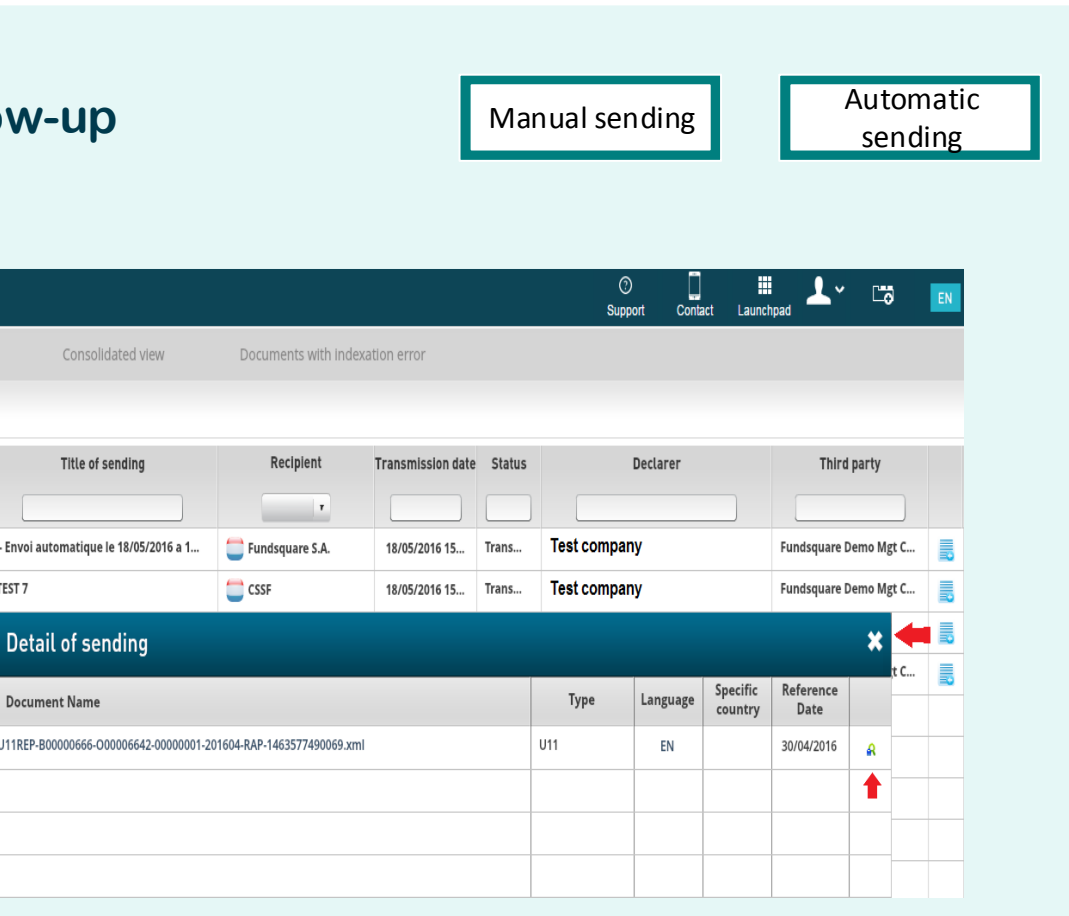

Document type **Submitter** 

Reference date

**+**

Date modified

18/05/2016 15:23

18/05/2016 15:23

Consolidated view

Title of sending

- Envoi automatique le 18/05/2016 a 1...

Detail of sending

**Document Name** 

Recipient

Fundsquare S.A.

CSSF

 $\sqrt{2}$ 

### **NEW: U 1.1 enrichment facility**

Automatic sending

The Sending Service is accessible with the file explorer and visible as a folder including subfolders : The standard file structure includes an «OPC» subfolder (by default, a subfolder for each type of reporting company is included, but inactive) +